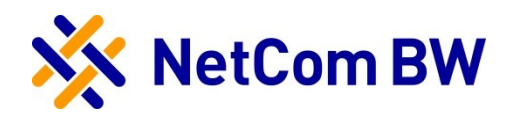

# Anleitung für die Konfiguration einer TK-Anlage Agfeo ES 628

bei Anbindung an einen SIP-Trunk der NetCom BW

Stand 07/2017

## Interoperability\_NetCom BW SIP-Trunk

## Bitte leiten Sie dieses Dokument an den zuständigen Techniker bzw. Systemintegrator weiter!

Dieses Dokument dient zur Unterstützung bei der IP-PBX-Konfiguration für den Anschluss an einen SIP-Trunk der NetCom BW.

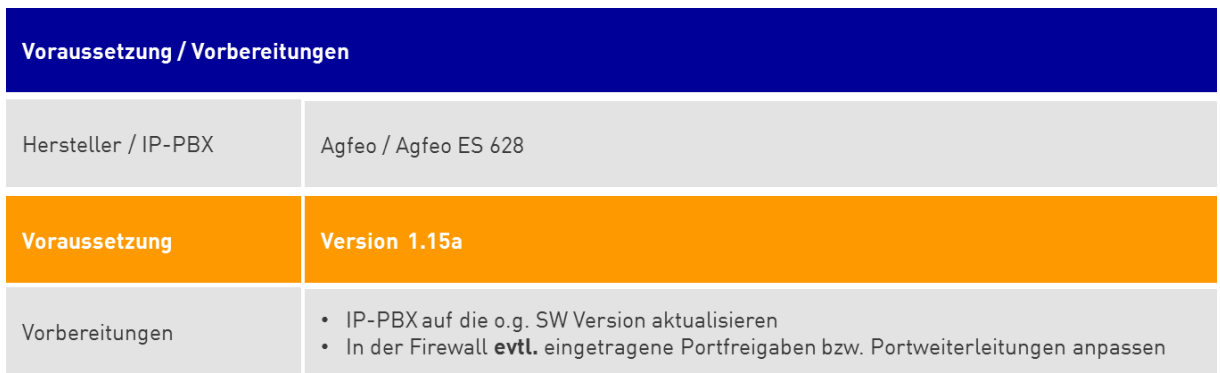

# Inhaltsverzeichnis

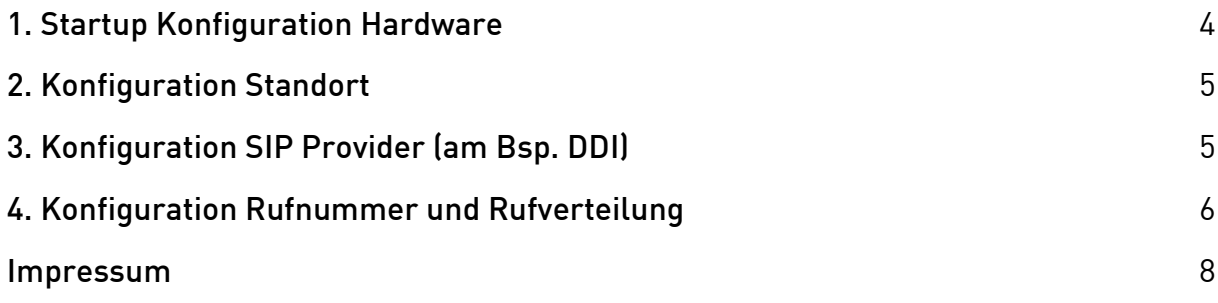

## <span id="page-3-0"></span>1. Startup Konfiguration Hardware

Erstzugriff auf die TK Anlage laut Herstellerangaben vornehmen, IP Adressbereich anpassen auf das Netz des SBC.

- 1. IP im Standard Adressbereich der Anlage wählen
- 2. Anlagen GUI über 192.168.100.1 aufrufen
- 3. Reiter Telefonanlage
- 4. Reiter Hardware
	- 1. Netzwerkeinstellungen
	- 2. DHCP Modus -> manuell -> IP Bereich des Heimnetzes und des eSBC's

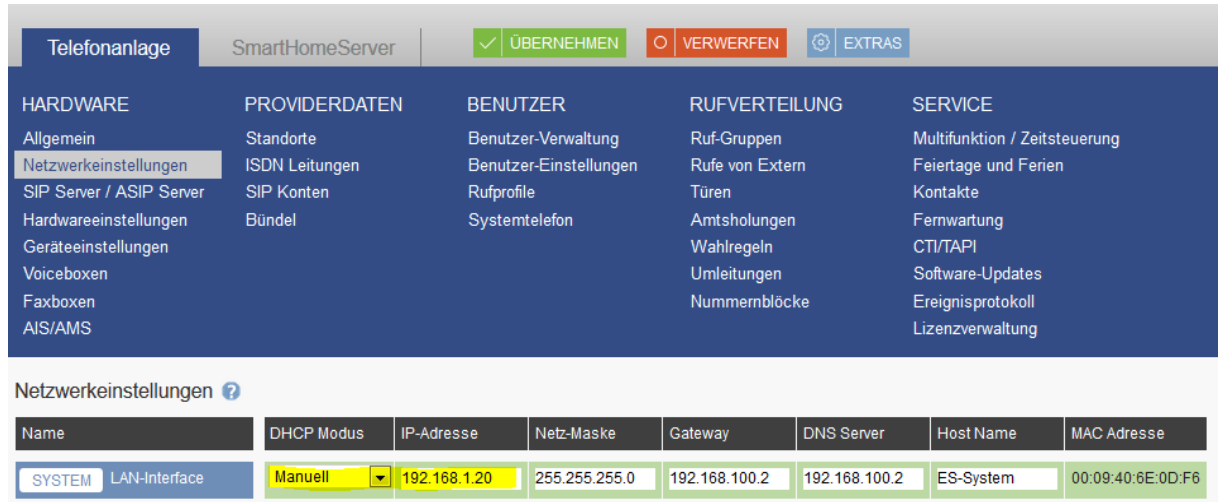

Konfiguration des Externen SIP Ports auf der TK Anlage, SIP Port muss dem ISP mitgeteilt werden da sonst keine Kommunikation möglich, die Agfeo ES628 nutzt den öffentlichen SIP Port 5060 nämlich intern!!

- 1. Hardware
	- SIP Server / ASIP Server
	- SIP Extern

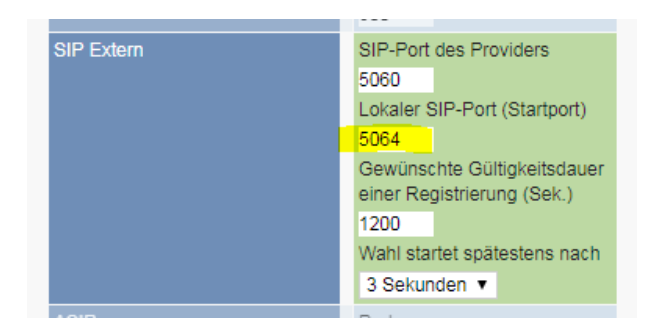

Dieser Port muss dem ISP mitgeteilt werden da Anpassungen im eSBC durchgeführt werden müssen!

## <span id="page-4-0"></span>2. Konfiguration Standort

Providerdaten

Bitte folgende Parameter bearbeiten:

1. Standorte **THE URBINOTE ORDINAL** 

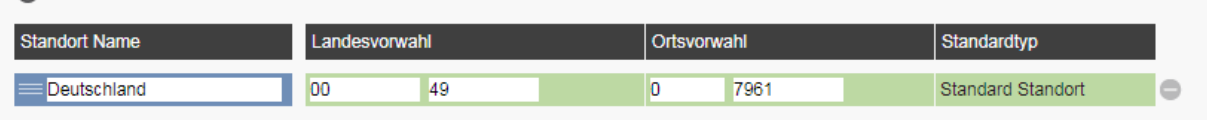

## 2. SIP Konten

Auswahl des entsprechenden SIP Anschlusses SIP Extern = Mehrgeräte Anschluss oder SIP Extern Trunk = SIP Trunk Anlagenanschluss mit DDI

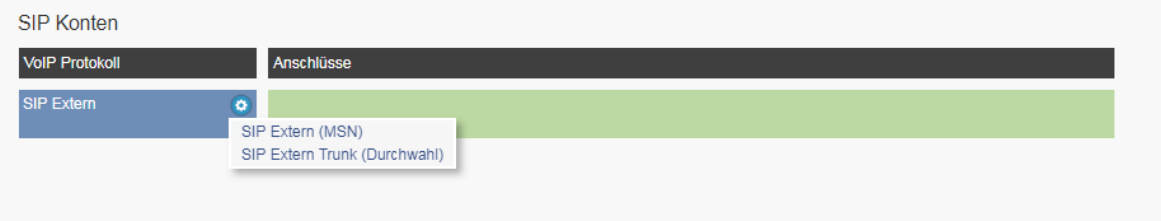

## <span id="page-4-1"></span>3. Konfiguration SIP Provider (am Bsp. DDI)

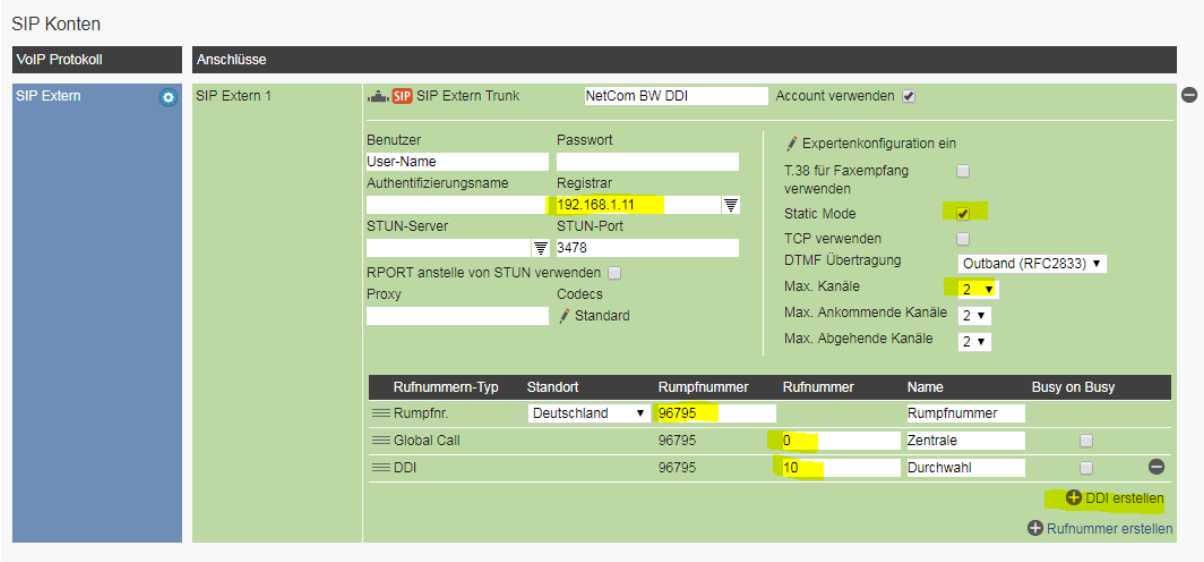

- Im Registrar wird die IP des eSBC eingegeben
- Static Mode ist zu verwenden (ohne Registrierung)
- Max. Kanäle sind einzutragen
- Die Rumpfnummer ohne 0
- Jede weitere DDI mit DDI erstellen

Unter dem Feld Expertenkonfiguration können dann Einstellungen vorgenommen werden für Clip No Screening, Anrufsignalisierungen usw.

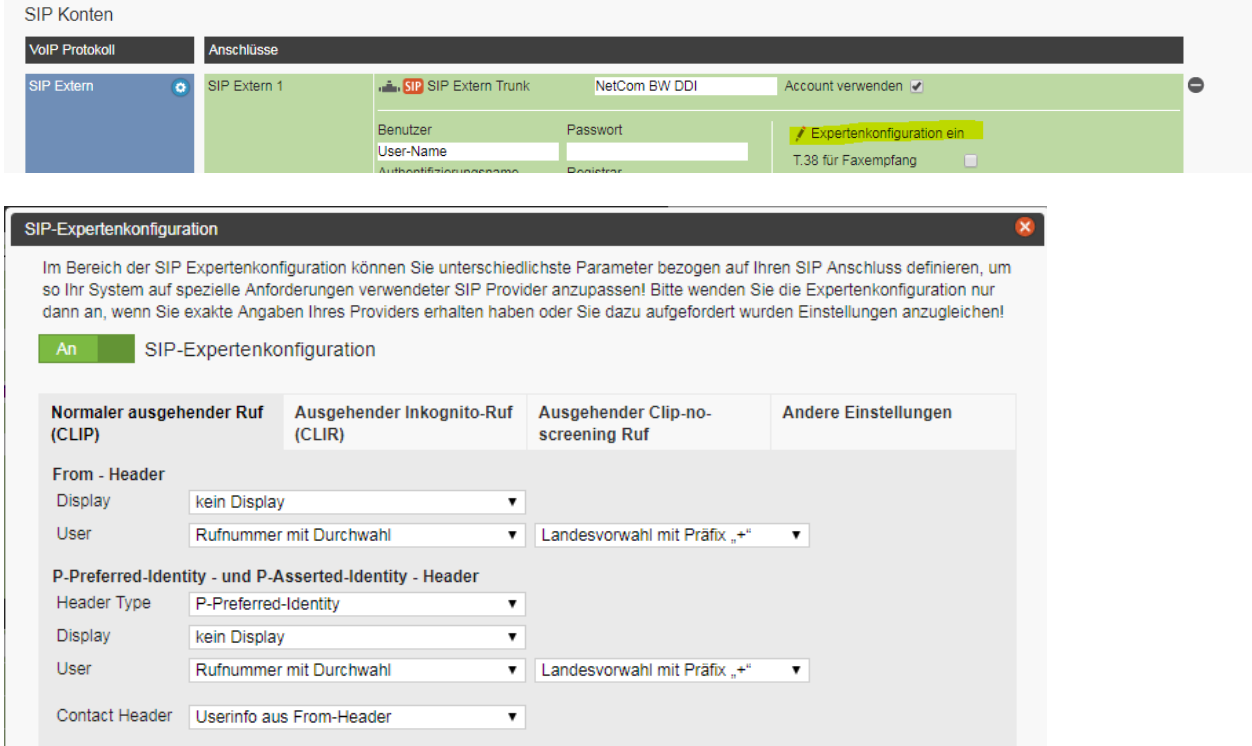

## <span id="page-5-0"></span>4. Konfiguration Rufnummer und Rufverteilung

Die Konfiguration der Rufnummern findet unter dem Reiter Rufverteilung statt, die entsprechende Nebenstelle muss abgehend in einer bestimmten Ruf-Gruppe abgelegt werden und die entsprechende Linie abgehend ausgewählt werden. Der Benutzer ist die Nebenstelle und die erlaubte Linie die Durchwahl.

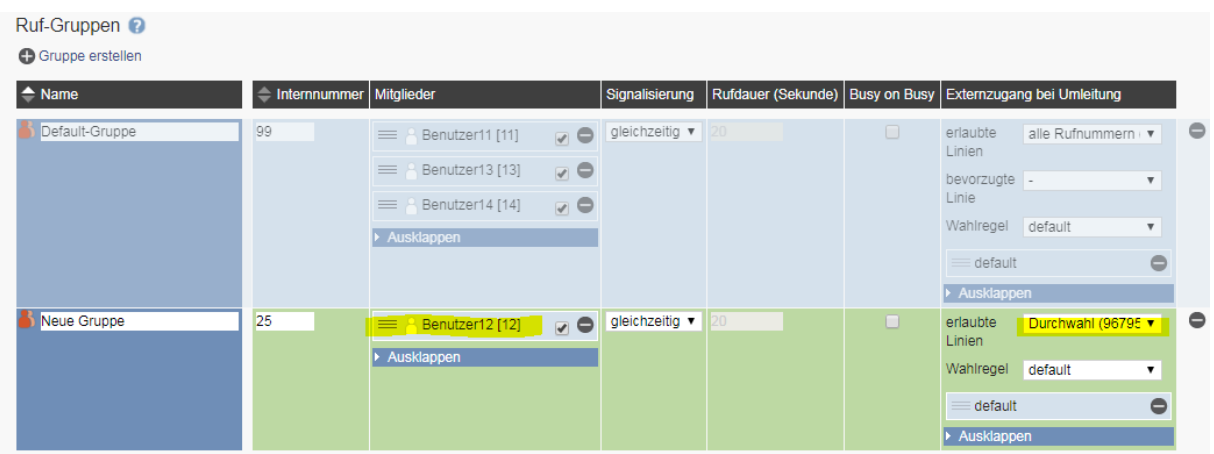

Für ankommende Gespräche muss eine Externe Linie unter Rufe von Extern angelegt werden und die vorher angelegte Rufgruppe ausgewählt werden

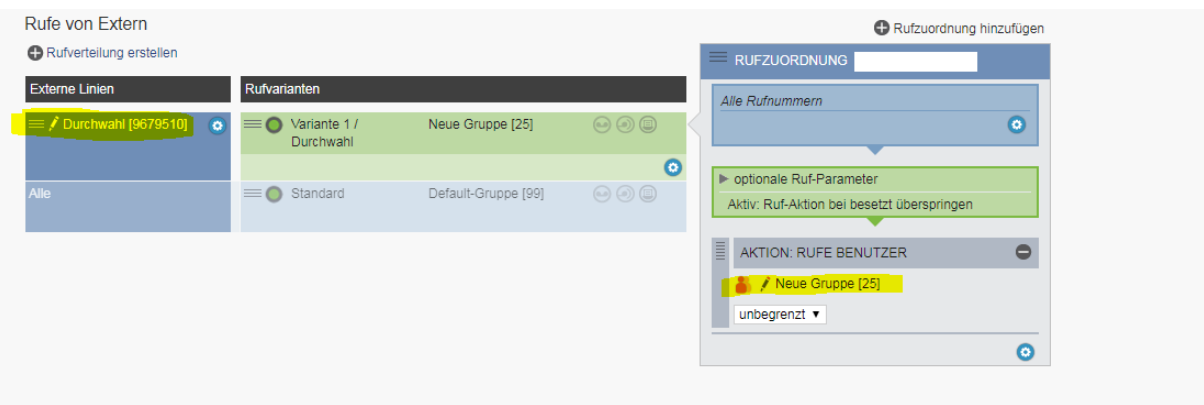

Rufverteilung auf das entsprechende Endgerät und eventuelle Konfiguration der abgehenden Nummer, Sondermerkmale wie Clip no screening werden durch die TK Anlage und den eSBC unterstützt. Die Tastenkombinationen "Stern - Raute" werden von der Anlage sowohl als auch vom eSBC unterstützt.

Die Firmware Unterstüzt SIP 302 (Partial Rerouting).

## SIP-Telefonanlagen für Ihr Unternehmen

#### Durch den eingehenden Test der Telefonanlagen steigt die Qualität

Um sicher zu stellen, dass Ihre IP-Telefon-Anlage mit dem NetCom BW SIP-Trunk einwandfrei funktioniert, werden im Vorfeld die Telefonsysteme der Hersteller von der NetCom BW auf Kompatibilität getestet. Ob Ihr Wunschsystem dabei ist und weitere Voraussetzungen für die optimale Umsetzung erfahren Sie von Ihrem NetCom BW Ansprechpartner:

#### Telefon: 0800 3629 263 (Montag - Freitag 07:30 -17:00 Uhr)

Aktuell sind Systeme von folgenden Herstellern erfolgreich getestet und für den NetCom BW SIP-Trunk freigegeben: Auerswald, Agfeo, be.IP plus, uvm.

Es wird laufend getestet, fragen Sie einfach direkt bei NetCom BW nach, ob Ihre Wunschanlage auch darunter ist.

## <span id="page-7-0"></span>Impressum

www.netcom-bw.de

NetCom BW GmbH Telefon 0800 3629 263 Unterer Brühl 2 Telefax 0800 3629 273 73479 Ellwangen E-Mail kmu@netcom-bw.de

Die vorliegende Publikation ist urheberrechtlich geschützt. Alle Rechte vorbehalten.

Die NetCom BW GmbH kann nicht für Schäden haftbar gemacht werden, die im Zusammenhang mit der Verwendung dieser Anleitung stehen. In dieser Anleitung werden eingetragene Warenzeichen, Handelsnamen und Gebrauchsnamen verwendet. Auch wenn diese nicht als solche gekennzeichnet sind, gelten die entsprechenden Schutzbestimmungen.